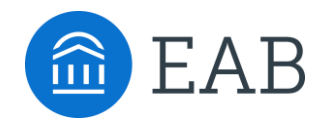

# **Collaborative Connections** for Navigate Partners

#### **Get the Most Out of Navigate and Your Student Success Practice**

*Each month EAB hosts a variety of opportunities for our Navigate partners to connect with us and with each other to discuss student success best practices, product strategies, product updates, and so much more. Register now to save your seat! Most webinars will be recorded and available on demand. Office hours and product release webinars are not recorded. EAB is committed to making our events accessible to all attendees. If you have specific accessibility needs, please email [StudentSuccessPartnerSuccess@eab.com](mailto:StudentSuccessPartnerSuccess@eab.com) one week prior to the event to ensure those are enabled.*

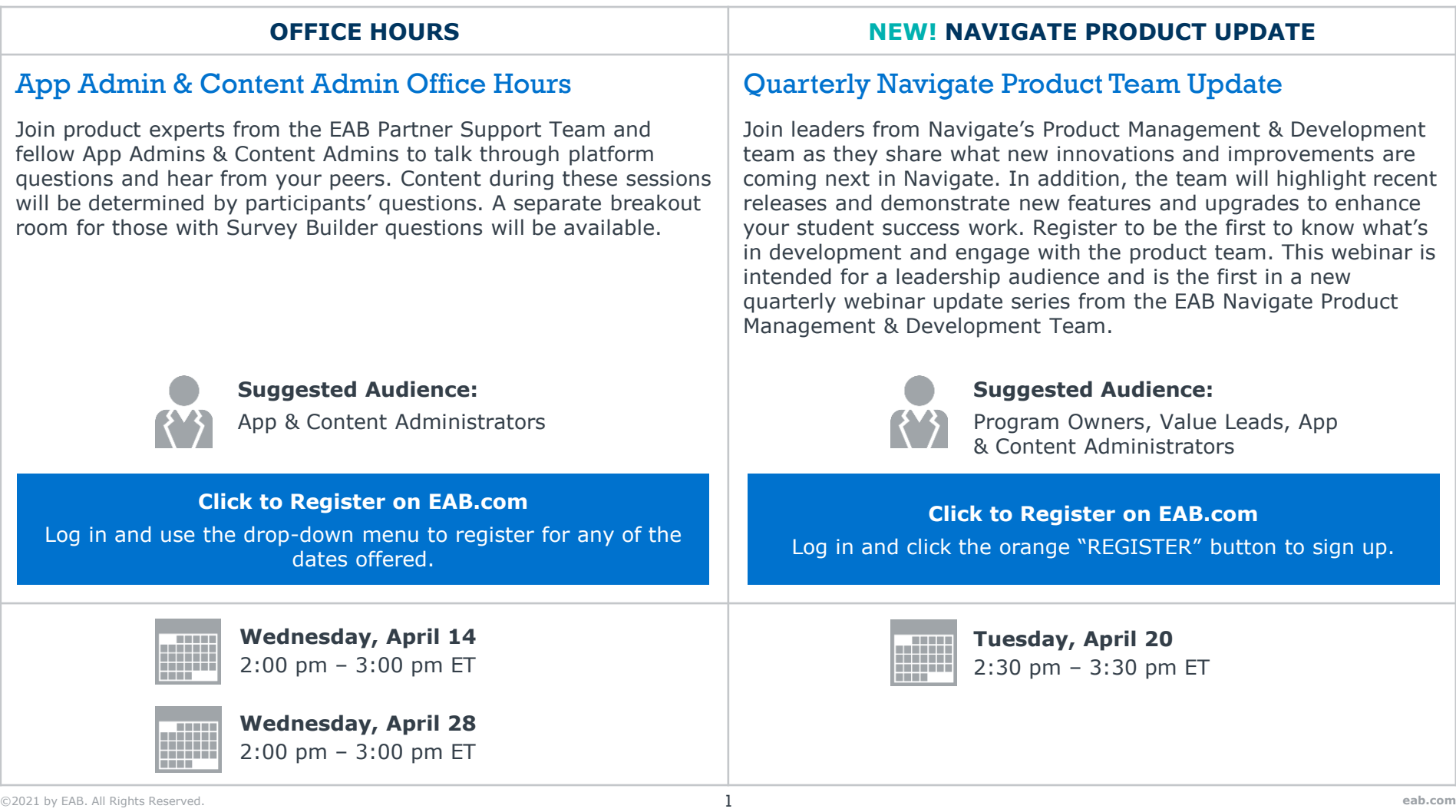

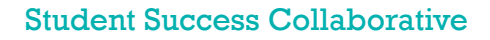

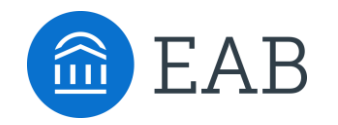

## Logging in to EAB.com

Create an account to register for live and on-demand virtual engagement opportunities, best practice student success research and the latest from EAB

#### Step 1

Go to our website, [www.eab.com.](http://www.eab.com/)

#### Step 2

On the top right of the homepage, click the "Log In" button, then select --------------"Create an Account".

### Step 3

On the registration page, you will be prompted to enter your institutional email (e.g., your .edu email address), your institution's country, city, state, and zip code. Once you've input this information, select your institution from the organization drop down list and click on the button that says "Go to Step 2".

NOTE: If your institution does not appear in the drop-down list, send an email to [eabhelp@eab.com](mailto:eabhelp@eab.com) for assistance.

#### Step 4

Check your .edu email inbox (including junk and/or spam folders) for an email from EAB.com to verify your email address and create a password for your account. If you haven't received an email after several minutes, email [eabhelp@eab.com](mailto:eabhelp@eab.com) for assistance.

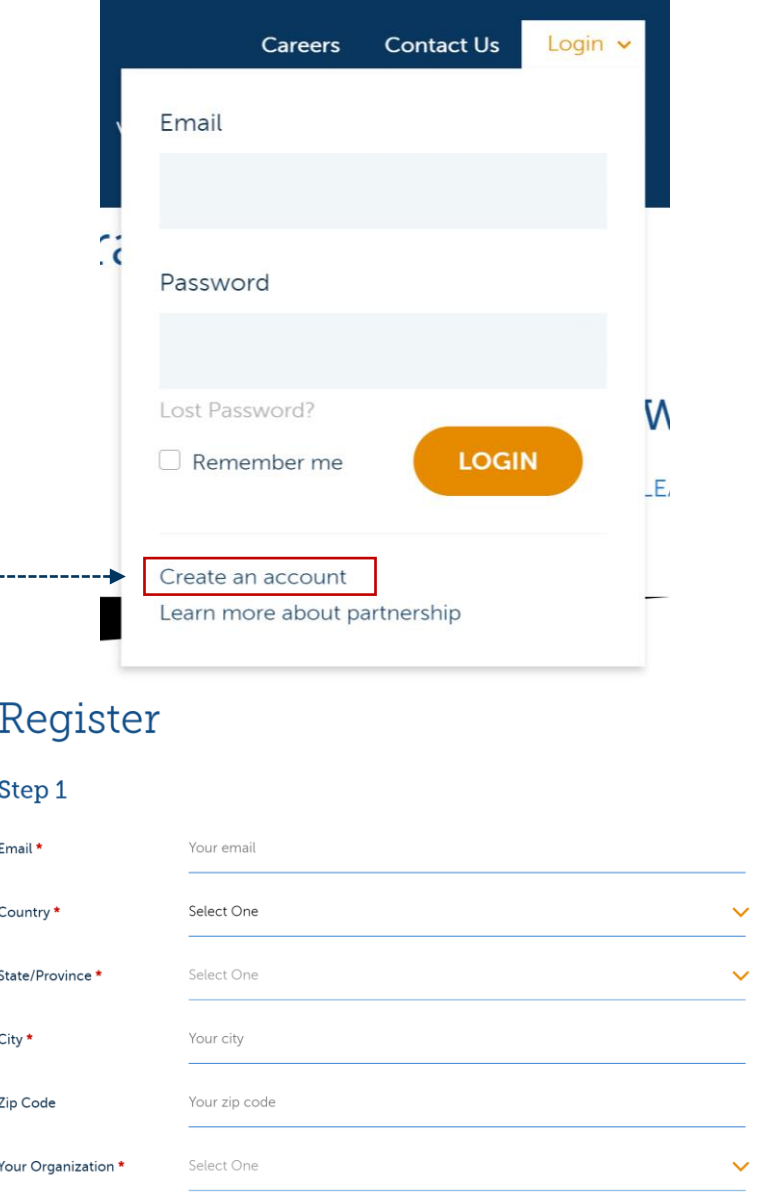

If your organization does not appear in this list, please contact the EAB Help at eabhelp@eab.com